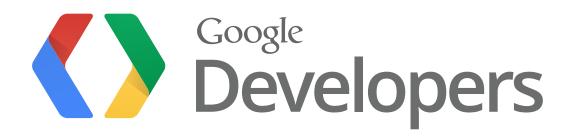

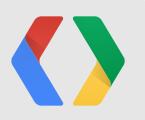

# **Empower Local Shopping Through Google Shopping**

Thomas Kotzmann, Google Content API for Shopping Claudia Ciorascu, Google Merchant Center

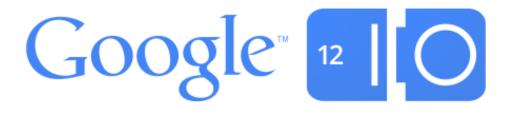

### Agenda

- Introduction to Local Shopping
- Account Configuration
- Local Product Uploads
- Products Dashboard and Local Data Quality
- Price-Inventory Updates
- Local Data Freshness
- Q&A

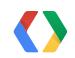

3

### **Introduction to Local Shopping**

Google's mission is to organize the world's information and make it universally accessible and useful.

Which stores in my neighborhood sell a certain product, do they have it in stock, and what does it cost?

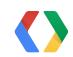

# Introduction to Local Shopping

US Online and Web-influenced Retail Sales (\$billions)

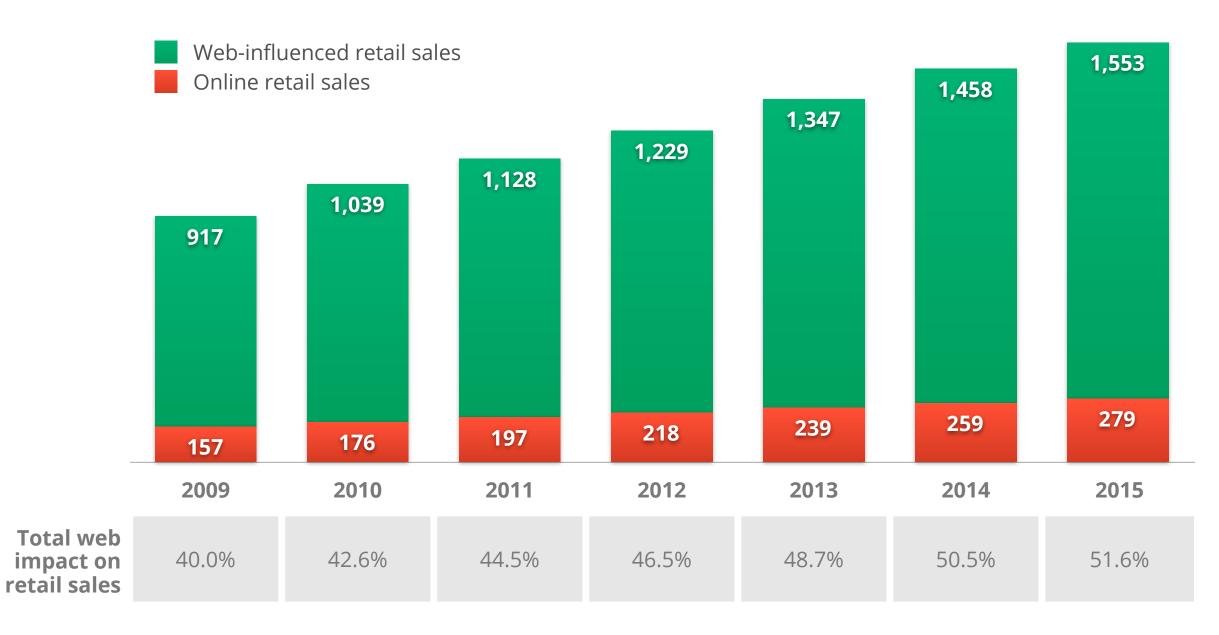

Source: "US Online Retail Forecast, 2010-2015", Forrester Research Inc., February 28, 2011.

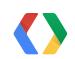

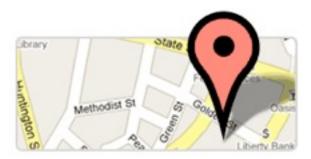

### **Store Locations**

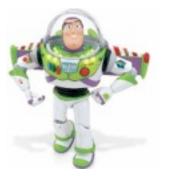

#### Toy Story Power-Up Action Figure - Buzz Lightyear

#### \$40 online, \$44 nearby

\* \* \* \* 1 71 reviews Q -1 Recommend this on Google

Time to Power Up with the new Toy Story Power-Up Buzz Lightyear Action Figure! Poseable Buzz comes to life with original voice, flashing lights and sound effects. Press the red oval button for amazing Power Up lights and electronic SFX. Press the blue or green oval button for regular talking phrases. Press the red round button to release Buzz's wings for intergalactic missions!

Add to Shopping List

#### **Product Page**

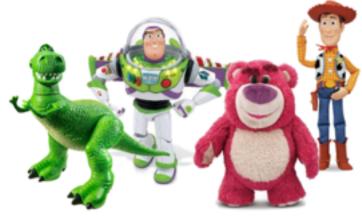

**Local Product Data** 

|   | A          | в          | C         | D        | E            |
|---|------------|------------|-----------|----------|--------------|
| 1 | Store Code | Product ID | Price     | Quantity | Availability |
| z | store1     | 37834      | \$ 300.00 | 833      | in stock     |
| 3 | store1     | 67832      | \$ 199.90 | 255      | in stock     |
| 1 | store1     | 48753      | \$ 100.20 | 0        | out of stock |
| 5 | store2     | 37834      | \$ 305.00 | 749      | in stock     |
| 5 | store2     | 67832      | \$ 199.90 | 9        | in stock     |
| 7 | store2     | 48753      | \$ 100.20 | 58       | in stock     |
| 3 | store3     | 37834      | \$ 300.00 | 653      | in stock     |
| 9 | store3     | 67832      | \$ 179.95 | 0        | out of stock |

**Price-Inventory Data** 

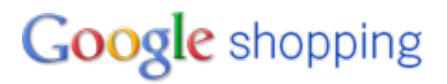

#### Price-quantity data freshness

Number of price-quantity items by when they were last updated in price-quantity data.

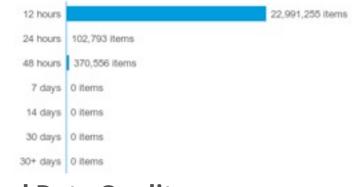

**Local Data Quality** 

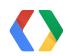

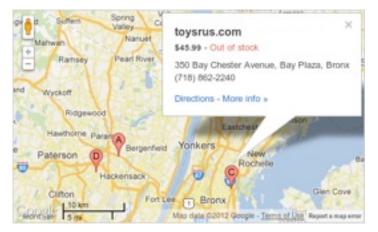

#### **Nearby Stores**

| 9 | toysrus.com<br>610 Exterior Street, Bronx<br>(718) 292-5857                     | \$45.99<br>In stock                     |
|---|---------------------------------------------------------------------------------|-----------------------------------------|
| P | toysrus.com<br>1701 Monts Ave, Union<br>(908) 851-9695                          | \$44.99<br>Limited stock                |
| Ŷ | toysrus.com<br>350 Bay Chester Avenue, Bay Plaza, Bronx<br>(718) 862-2240       | \$45,99<br>Out of stock                 |
| 9 | Walmart<br>189 U.S. 46, Saddle Brook<br>(201) 226-0575 - Open today 7am-11:59pm | Call for price<br>Call for availability |

### **Local Availability**

### Introduction to Local Shopping

### Data Types and Accounts

### **Local Shopping**

|                                 | Where?            | ١                              |  |  |
|---------------------------------|-------------------|--------------------------------|--|--|
|                                 | Business Listings | <b>Online Product Listings</b> |  |  |
| <b>Online Store with Pickup</b> | $\checkmark$      | $\checkmark$                   |  |  |
| Local Stores Only               | $\checkmark$      |                                |  |  |
| <b>Online and Local Stores</b>  | $\checkmark$      | $\checkmark$                   |  |  |
|                                 | Google Places     | Google Mer                     |  |  |

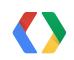

### What?

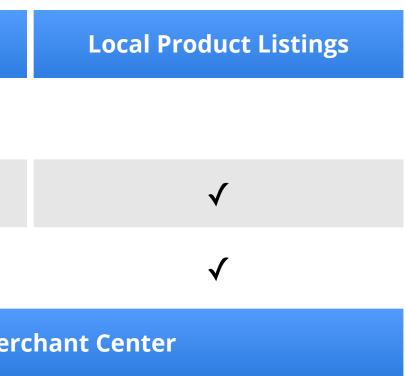

# Local Shopping

Step by Step

- □ Sign up for Local Shopping
- □ Upload store locations (business listings) to Google Places
- □ Link the Google Places account in Google Merchant Center
- □ Upload product data via the Google Content API for Shopping
- □ Regularly update price and inventory for local products
- □ Monitor the quality and freshness of the data

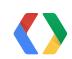

8

# Account Configuration Business Listings in Google places

|               | Dashboard                                                                                                    |                                                                                | Offers                    |
|---------------|----------------------------------------------------------------------------------------------------|--------------------------------------------------------------------------------|---------------------------|
| Your busi     | inesses                                                                                                    |                                                                                | Add another bus           |
| View: All - A | Active (2) - Pending (1) - Needs Action (0)                                                                                         |                                                                                | ,                         |
| Store Code    | Business                                                                                                    | Status ↓                                                                       | Impressions (last 30 days |
| store1        | Swiss Alps Cakes<br>850 Mission St<br>San Francisco CA 94103<br>United States<br>Edit - Delete                                      | Active<br>Create AdWords Express ad                                            | 96                        |
| store2        | Swiss Alps Cakes<br>775 Folsom St<br>San Francisco CA 94103<br>United States<br>Edit - Delete                                       | Active<br>Create AdWords Express ad                                            | <u>66</u>                 |
| store3        | Swiss Alps Cakes<br>300 Minna St<br>San Francisco CA 94103<br>United States<br><u>Resume display on Google Maps</u> - <u>Delete</u> | Pending <ul> <li>Being reviewed </li> <li>Create AdWords Express ad</li> </ul> |                           |

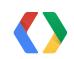

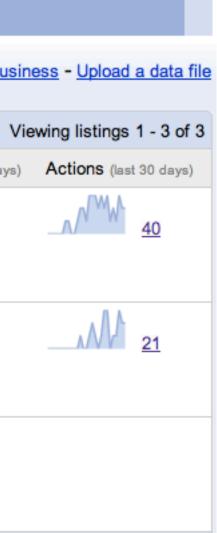

### **Account Configuration**

Google merchant center as a Shopping Acquisition Platform

#### Dashboard

Data feeds Products Data quality Performance Local data quality API Dashboard Settings General

> FTP Google Storage

Tax and shipping

AdWords

Checkout

Local shopping

Trusted Stores

Users

### Local shopping settings

#### Local account

Using local shopping you can upload data feeds for your local stores. Learn more

Enable local shopping.

Once enabled, the account is permanently configured for local shopping only. You can review local shopping's guidelines here.

#### **Google Places**

By linking this account with your Google Places account, we will be able to utilize information about your physical store locations in Local Shopping. Learn more

- I do not yet have a Google Places account.
- Use my existing Google Places account.
  - Your email address: geneva.matterhorn@gmail.com
- Use another Google Places account. Google will send a confirmation request email to the following user.

Email address:

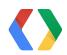

# Local Shopping

Step by Step

- ☑ Sign up for Local Shopping
- ☑ Upload store locations (business listings) to Google Places
- ☑ Link the Google Places account in Google Merchant Center
- □ Upload product data via the Google Content API for Shopping
- □ Regularly update price and inventory for local products
- $\hfill\square$  Monitor the quality and freshness of the data

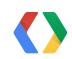

### Local Product Uploads

Using the Google Content API for Shopping

- Product listing across stores without store-specific properties
- Sent as XML to HTTP server via PUT or POST
- Local products are uploaded the same way as online products
- References between local and online products

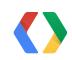

## Local Product Uploads

Comparison with Online Product Data

- Channel must be local
   <sc:channel>local</sc:channel>
- Reference to the corresponding online product <scp:webitemid>01</scp:webitemid>
- Link is optional

<link rel="alternate" href="http://www.swissalpscakes.ch/cakes?id=11"/>

- Price is optional and defines the default national price if given <scp:price unit="usd">15.50</scp:price>
- No quantity or availability on product level
   <a href="https://www.scp:quantity>100</scp:quantity>"></a>
   <a href="https://www.scp:quantity>100"></a>
   <a href="https://www.scp:quantity>100"></a>
   <a href="https://www.scp:quantity>100"></a>
   <a href="https://www.scp:quantity>100"></a>
   <a href="https://www.scp:quantity>100"></a>
   <a href="https://www.scp:quantity>100"></a>
   <a href="https://www.scp:quantity>100"></a>
   <a href="https://www.scp:quantity>100"></a>
   <a href="https://www.scp:quantity>100"></a>
   <a href="https://www.scp:quantity>100"></a>
   <a href="https://www.scp:quantity>100"></a>
   <a href="https://www.scp:quantity>100"></a>
   <a href="https://www.scp:quantity>100"></a>
   <a href="https://www.scp:quantity>100"></a>
   <a href="https://www.scp:quantity>100"></a>
   <a href="https://www.scp:quantity>100"></a>
   <a href="https://www.scp:quantity>100"></a>
   <a href="https://www.scp:quantity>100"></a>
   <a href="https://www.scp:quantity>100"></a>
   <a href="https://www.scp:quantity>100"></a>
   <a href="https://www.scp:quantity>100"></a>
   <a href="https://www.scp:quantity>100"></a>
   <a href="https://www.scp:quantity>100"></a>
   <a href="https://www.scp:quantity>100"></a>
   <a href="https://www.scp:quantity">https://www.scp:quantity>100</a>
   <a href="https://www.scp:quantity">https://www.scp:quantity>100</a>
   <a href="https://www.scp:quantity">https://www.scp:quantity>100</a>
   <a href="https://www.scp:quantity">https://www.scp:quantity>100</a>
   <a href="https://www.scp:quantity">https://www.scp:quantity>100</a>
   <a href="https://www.scp:quantity">https://www.scp:quantity>100</a>
   <a href="https://www.scp:quantity">https://www.scp:quantity>100</a>
   <a href="https://www.scp:quantity">https://www.scp:quantity</a>
   <a href="https://wwww.scp:quantity:scp:quantity">htttps://ww

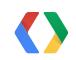

### **Products Dashboard**

Google merchant center – Browse Online and Local Products

| Dashboard |
|-----------|
|-----------|

Data feeds

Products

Data quality

Performance

Local data quality

**API Dashboard** 

Settings

### Products

You can also configure your products to show in the following destinations: Product Ads. Learn more

| Del | ete           |         |              | Loc       | okup by Id          |       |        |         | Iten    | ns 1 - 4 of 4 |
|-----|---------------|---------|--------------|-----------|---------------------|-------|--------|---------|---------|---------------|
|     | Title         | Price   | Availability | Condition | Product<br>Search ? | Impr. | Clicks | Channel | Country | Language      |
|     | 🖓 Geneva Cake | \$25.00 | in stock     | new       | *                   | 4     | 0      | Online  |         | English       |
|     | Zurich Cake   | \$24.00 | in stock     | new       | *                   | 7     | 1      | Online  |         | English       |
|     | Zurich Cake   | \$24.50 | -            | new       |                     | 22    | 3      | Local   |         | English       |
|     | 🖓 Geneva Cake | \$25.50 | -            | new       |                     | 18    | 6      | Local   |         | English       |
| Del | ete           |         |              | Loc       | okup by Id          |       |        |         | Iten    | ns 1 - 4 of 4 |

Status: All

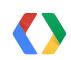

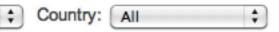

# **Local Data Quality**

### Google merchant center – Track Online and Local Products

| Performance Local data quality API Dashboard  Settings | Date         | Stores with items (?) | Online products<br>(from your<br>online account)<br>? | Local products | Online products<br>matching to<br>local products | Local products<br>matching to<br>online products |
|--------------------------------------------------------|--------------|-----------------------|-------------------------------------------------------|----------------|--------------------------------------------------|--------------------------------------------------|
|                                                        | 30-day trend |                       | ~~~~~                                                 | ~~~~           | ~~~~~                                            | ~~~~~                                            |
|                                                        | 2012-06-17   |                       | 42                                                    | 47             |                                                  |                                                  |
|                                                        | 2012-06-16   | 2                     | 42                                                    | 51             | 42 (100.0%)                                      | 42 (82.3%)                                       |
|                                                        | 2012-06-15   | 2                     | 34                                                    | 52             | 34 (100.0%)                                      | 34 (65.3%)                                       |
|                                                        | 2012-06-14   | 2                     | 45                                                    | 48             | 39 (86.6%)                                       | 45 (93.7%)                                       |
|                                                        | 2012-06-13   | 2                     | 39                                                    | 42             | 39 (100.0%)                                      | 39 (92.8%)                                       |
|                                                        | 2012-06-12   | 2                     | 43                                                    | 48             | 39 (90.6%)                                       | 40 (83.3%)                                       |
|                                                        | 2012-06-11   | 2                     | 37                                                    | 49             | 37 (100.0%)                                      | 37 (75.5%)                                       |
|                                                        |              |                       |                                                       |                |                                                  |                                                  |

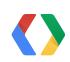

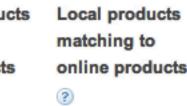

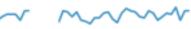

Update Requests

- Submitted via a separate price-inventory feed
  - Mapping of store/product pairs to store-specific product properties
  - Each entry must at least specify a quantity
  - Price is mandatory if the product has been submitted without a default price
  - Only supported operation is update
- Incremental updates
  - Values of missing elements are kept unchanged
  - Values must be explicitly deleted via empty elements
- Can be grouped into batch requests
  - Preferably group by product rather than by store

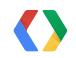

### Single Updates and Batch Requests

https://content.googleapis.com/content/v1/8591209/inventory/store1/items/local:en:US:11 PUT

<entry> . . . </entry>

POST https://content.googleapis.com/content/v1/8591209/inventory/batch

```
<feed>
  <entry>
    <batch:operation type="update"/>
    <id>https://content.googleapis.com/content/v1/8591209/inventory/store1/items/local:en:US:11</id>
    • • •
  </entry>
</feed>
```

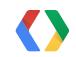

#### XML

XML

17

Example Entry

<entry>

<scp:price unit="USD">15.50</scp:price>

<scp:quantity>8</scp:quantity>

<scp:availability>in stock</scp:availability>

<scp:sale\_price unit="USD">12.90</scp:sale\_price>

```
<scp:sale_price_effective_date>2012-06-27T09:00 null</scp:sale_price_effective_date>
</entry>
```

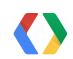

#### XML

Using Client Libraries

from gdata.contentforshopping.client import ContentForShoppingClient from gdata.contentforshopping.data import InventoryEntry . . .

```
entry = InventoryEntry()
entry.price = Price('15.50', unit='USD')
entry.quantity = Quantity('8')
entry.availability = Availability('in stock')
entry.sale_price = SalePrice('12.90', unit='USD')
entry.sale_price_effective_date = SalePriceEffectiveDate('2012-06-27T09:00 null')
```

```
shopping_client = ContentForShoppingClient(account_id='8591209')
updated_entry = shopping_client.UpdateInventoryEntry(entry, '11', 'US', 'en', 'store1')
```

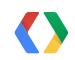

#### PYTHON

### Local Data Freshness

Google merchant center – Monitor Online and Local Products

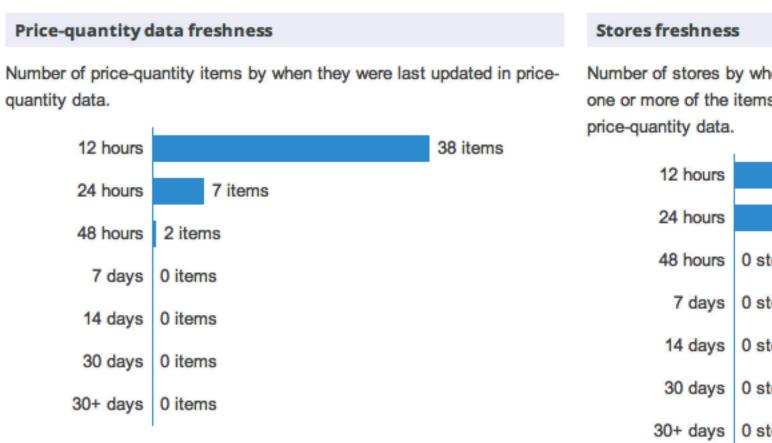

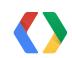

Number of stores by when they were last updated. A store is updated if one or more of the items associated with that store is updated in the

|        | 1 stores |
|--------|----------|
|        | 1 stores |
| stores |          |
| stores |          |
| stores |          |
| stores |          |
| stores |          |

### Local Data Freshness

Google merchant center – Monitor Online and Local Products

#### Stores by percentage of local products matched to online products

The number of stores that have a certain percentage of local products matched to online products. Matching is computed based on price-quantity data, local product listings and online product listings.

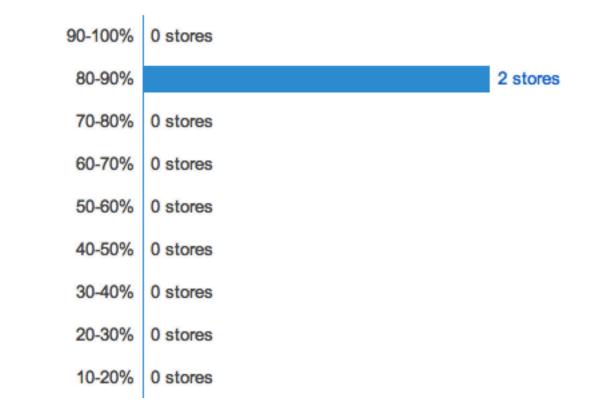

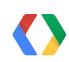

# Local Shopping

Step by Step

- ☑ Sign up for Local Shopping
- ☑ Upload store locations (business listings) to Google Places
- ☑ Link the Google Places account in Google Merchant Center
- ☑ Upload product data via the Google Content API for Shopping
- Regularly update price and inventory for local products
- Monitor the quality and freshness of the data

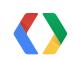

### Summary

Local Shopping on Google Shopping

- Helps consumers to find nearby stores that sell a product
- Enables local stores to compete with online stores
- In beta now
  - US: Apply today at http://goo.gl/SQMep
  - UK, Germany, France, Japan: Contact your Google Sales Representative
- More information
  - http://developers.google.com/shopping-content/

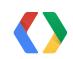

# Thank You!

http://www.google.com/shopping/ http://support.google.com/merchants/ http://developers.google.com/shopping-content/

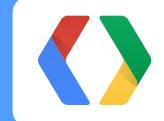

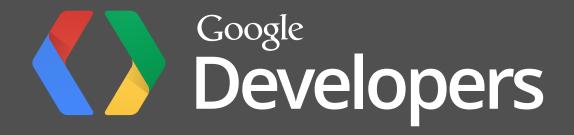